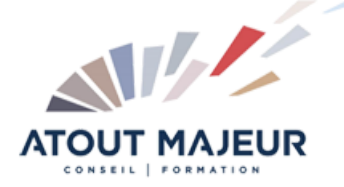

**Durée de la formation :** 5 jours (35h)

**Horaires de formation**

08h45 – 12h30 / 13h45 – 17h00

#### **Pré-requis**

Connaître et comprendre son environnement de travail ainsi que les fonctionnalités de bases. Une bonne pratique des logiciels graphiques est un plus.

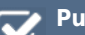

**Public visé** Graphiste, designer, architecte, architecte d'intérieur.

## **Objectifs et compétences visées**

S'initier à la compréhension de la 3D et du flux de production. S'initier à la conception de modèles 3D. Savoir importer de l'existant. Travailler textures et éclairage. Faire des effets spéciaux. Apprendre à concevoir des animations.

#### **Organisation**

Formation animée en présentiel. Groupe de 3 à 8 personnes. Emargement signée par ½ journée par les stagiaires et le formateur. A l'issue du stage les apprenants renseignent un questionnaire d'évaluation à chaud qui est ensuite analysé par nos équipes.

#### **Le formateur**

La prestation est animée par un consultant formateur dont les compétences techniques, professionnelles et pédagogiques ont été validées par Atout Majeur.

#### **Moyens techniques et pédagogiques**

Alternance entre théorie et pratique. Mise à disposition d'une salle équipée. Support de cours.

#### **Validation des acquis et attestation**

Les exercices réalisés permettent de mesurer le degré de compréhension et d'acquisition des compétences visées. Une attestation de formation comportant les résultats de l'évaluation des acquis est délivrée en fin de formation.

# Cinema 4D Modélisation et Animation 3D

## Module 1 : Introduction

Présentation du formateur Présentation du logiciel : Comparaison avec d'autres softs 3D et extensions Présentation de productions réalisées avec Cinéma 4D Présentation de la Formation : déroulement des 5 journées

## Module 2 : Interface et logique cinéma 4D

Aperçu global de l'interface – outils et modes de travail Les principaux menus pour démarrer (fichier édition, sélection, objet,…) Palettes d'outils spécifiques (objets, attributs, matériaux, animation,…) Paramétrer son espace de travail – menus flottants – enregistrement Gestion de vos préférences logiciel (généralités, vues, unités,…) Gestion de l'affichage – Les vues 3D : Navigation, contrôles et raccourcis S'orienter en 3D : XYZ, HPB Les formats d'import/export (formats 2D et 3D) Définition des paramètres d'un projet

# Module 3 : La modélisation polygonale sous cinéma 4D

Les primitives 3D

Les opérations de base : agrandir, tourner, déplacer en 3D Gestion des attributs base, objet et coordonnées Combinaison 3D : booléen, instances, symétrie, répartition, déformateurs Transformation 3D : Gestion des objets : Dupliquer, disposer, randomiser, transférer. Création de Groupes Concept de liaisons et hiérarchies Outils de magnétisme et de mesure de distance Conversion en polygone Edition des sommets, arêtes et polygones Initiation aux déformateurs Le menu structure – fonctions d'édition sur objet L'outil Atonium L'objet Metaball ou maillage liquide

### Module 4 : Textures et matériaux

Interface de création/édition de matériaux – Gestionnaire de matériaux. Théorie concernant les canaux de textures simples : Couleur, diffusion, réflexion,…) Principes et fonctionnement de création d'une texture Création de textures de base Textures algorithmiques 2D et 3D (shaders) et animées Utilisation d'images et de shaders intégrés Approfondissement des canaux de textures : Réfraction, relief, déplacement,… Les différents types de placage de texture Application localisée sur une partie d'objet Combinaison de plusieurs textures Texture et rendu des objets polygonaux en HyperNurbs

# Module 5 : Mise en lumière de scènes fixes et animées

Principes d'éclairage

Initiation à l'éclairage : 3 points

Types de lumières et utilisation : directionnelle, spot, point, zone, ambiante Contrôles des différents types de lumière : intensité, couleur, angle Cibler automatiquement un objet. Exclusion d'objets d'une source de lumière, profondeur de champ (DOF)

Lumières volumétriques Effets de brouillard, vapeur, poussière

Initiation à la radiosité

## Module 6 : Caméra et environnement

Création, maniement et réglages de caméras, Ecrêtage de caméra Cibler automatiquement un objet Réglage du cadrage, choix de la focale La profondeur de champ Gestion de la ligne d'horizon Positionnement et réglage du ciel

#### Module 7 : Animation

Présentation de l'interface et principes d'animation Utilisation de la Timeline Fonctions de base & animation simple Gestion des keyframes Animation des sous-objets de modélisation : Effets de déformation, d'explosion Animation par Objets déformants Animer un objet sur un tracé (spline) Initiation à la création de particules et de leur animation Application de forces et autres phénomènes spatiaux Révision à la gestion des objets (hiérarchie, groupes, pivots) Principes théoriques et pratiques de cinématiques animées Création d'animations robotiques et humanoïdes Animation d'un personnage par squelette (bones) Animation au niveau du point (PLA/morphing)

#### **Pour vous inscrire**

04.78.14.19.19 contact@atoutmajeur-ra.com / www.atoutmajeurlyon.com

(Mise à jour : 05-2024)